# Практическая работа

## Тема: База данных MS Access. Формирование запросов.

Цель работы: освоение приемов реализации запросов на выборку с помощью конструктора запросов MS Access.

#### **I.** Теоретическая часть

Запрос - это команда на выполнение определенного вида манипулирования данными: выборка данных по некоторым условиям, сортировка данных, обновление, удаление и добавление данных.

Запросы могут содержать разные условия, а также получать объединенные данные из нескольких таблиц. В любом случае пользователь будет работать с полученными данными как с одной таблицей.

Команда запроса на выборку на гипотетическом языке запросов имеет следующий формат:

**.выбор** <список выводимых полей> для <условия выбора> сортировать <ключи сортировки> по <порядок сортировки>

Не все составляющие этой команды являются обязательными. Могут отсутствовать условия выбора и параметры сортировки. Если ключей сортировки несколько, они записываются в порядке приоритетов: первичный, вторичный и т. д.

Запрос 1. Требуется получить список всех экзаменов на всех факультетах. Список должен быть отсортирован в алфавитном порядке по названиям факультетов.

"выбор Факультеты. ФАКУЛЬТЕТ, ЭКЗАМЕН 1, ЭКЗАМЕН 2, ЭКЗАМЕН 3 сортировать ФАКУЛЬТЕТ по возрастанию

1. Для создания и изменения существующих запросов используется Конструктор запросов. Для перехода к работе с конструктором запросов надо:

Строка меню→Создание→группы Другие→Конструктор запросов.

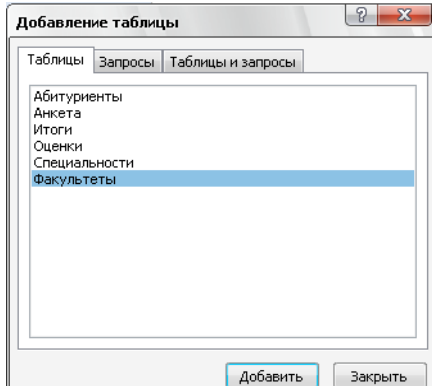

2. В появившемся бланке запроса необходимо в верхнюю часть бланка добавить те таблицы, из которых будут использоваться поля в создаваемом запросе:

В диалоговом окне «Добавление таблицы» выберете Факультеты и нажмите Добавить, затем Закрыть.

 $\mathbf{1}$ 

Факультеты **В код фак** ФАКУЛЬТЕТ **ЭКЗАМЕН 1 EX3AMEH\_2 ЭКЗАМЕН З**  3. Чтобы перенести нужные поля в нижнюю часть бланка запроса, необходимо в образе таблицы **Факультеты** по нужным полям дважды щелкнуть левой кнопкой мыши.

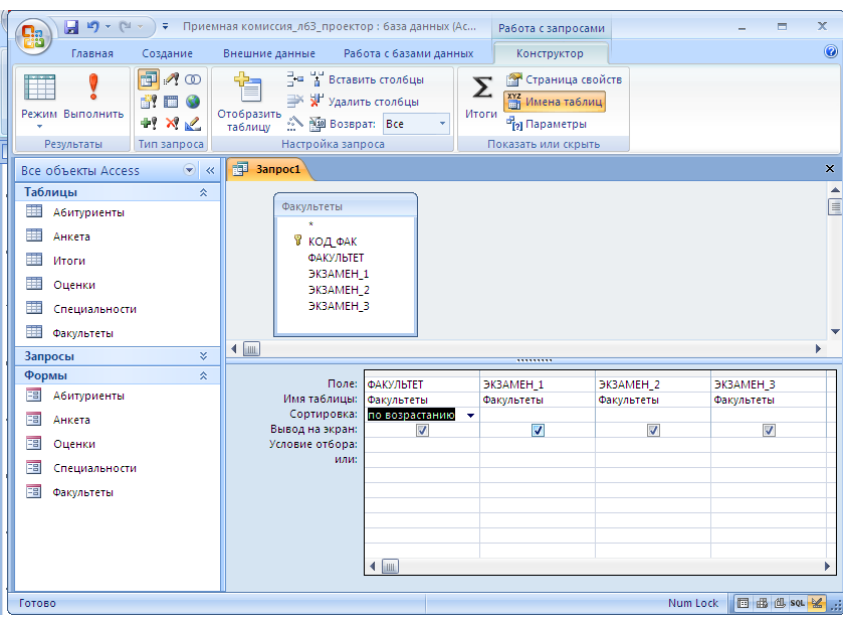

4. Чтобы отсортировать записи в поле **Факультет** в алфавитном порядке, необходимо в раскрывающемся списке строки **Сортировка** в нижней части бланка запроса выбрать пункт **по возрастанию***.* 5. Запустите запрос на

выполнение: **Работа с запросами→Конструктор**→г

руппа **Результаты**→**Выполнить.**

**6.** В результате выполнения запроса будет получена таблица:

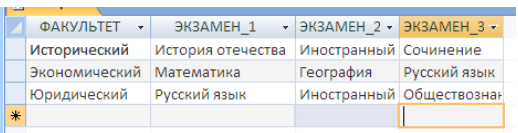

Если запрос будет отличаться от образца, то

необходимо перейти в режим Конструктора и проверить и устранить ошибки.

7. В последнем шаге следует сохранить созданный запрос, при этом необходимо дать имя **Факультеты и экзамены.**

### **II. Практическая часть**

### **Создать запросы в БД Приемная комиссия\_Фамилия**

**Задание 1.** Нужно вывести названия всех специальностей с указанием факультета и плана приема. Сортировать в алфавитном порядке по двум ключам: названию факультета (первичный ключ) и названию специальности (вторичный ключ). Сохранить запрос под именем **План приема.**

**.выбор** Факультеты. ФАКУЛЬТЕТ, Специальности. СПЕЦИАЛЬНОСТЬ, ПЛАН **сортировать** ФАКУЛЬТЕТ **по возрастанию** СПЕЦИАЛЬНОСТЬ **по возрастанию**

**Задание 2.** Получить список всех абитуриентов, живущих в Перми и имеющих медали. В списке указать фамилии, номера школ и факультеты, на которые поступают

абитуриенты. Отсортировать список в алфавитном порядке по фамилиям. Сохранить запрос под именем **Пермяки-медалисты.**

**.выбор** Анкеты. ФАМИЛИЯ, УЧ\_ЗАВЕДЕНИЯ, Факультеты. ФАКУЛЬТЕТ **для** Анкеты. ГОРОД= "Пермь" **и** Абитуриенты. МЕДАЛЬ = "Да" **сортировать** ФАМИЛИЯ **по возрастанию**

*Указание***:** 

1. при добавление таблиц необходимо также добавить таблицу **Специальности.** 

2. в нижней части запроса в строке **Условие отбора** поля ГОРОД напечатать «Пермь» и в

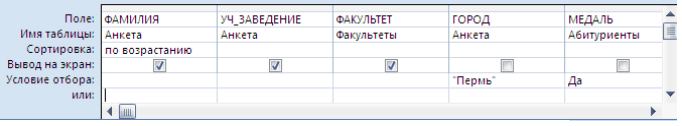

поле МЕДАЛЬ – Да. Снять в этих полях флажки в строке **Вывод на экран.**

**Задание 3.** Получить список всех абитуриентов, поступающих на юридический факультет, имеющих производственный стаж. Указать фамилии, названия городов, специальности и стаж. Упорядочить список по фамилиям в алфавитном порядке. Сохранить запрос под именем **Юристы-стажисты**

**.выбор** Анкеты. ФАМИЛИЯ, ГОРОД, Специальности. СПЕЦИАЛЬНОСТЬ **для** Факультеты. ФАКУЛЬТЕТ="Юридический" **и** Абитуриенты. СТАЖ> О **сортировать** ФАМИЛИЯ **по возрастанию**

**Задание 4**. Получим список абитуриентов, которые получили двойки или не явились на экзамены. Они в дальнейшем конкурсе принимать участия не будут. Им следует забрать свои документы из приемной комиссии. Сохранить запрос под именем **Неявка или двойка**

**.выбор** Анкеты. ФАМИЛИЯ, Оценки. РЕГ НОМ **для** Оценки. ОЦЕНКА\_1<3 **или** Оценки. ОЦЕНКА\_2<3 **или** Оценки. ОЦЕНКА\_3<3 **сортировать** ФАМИЛИЯ **по возрастанию**

*Указание***:** 

1. в нижней части запроса в строке **Условие отбора** поля ОЦЕНКА\_1 напечатать <3, в строке **ИЛИ** поля ОЦЕНКА\_2 напечатать <3, и следующее условие ОЦЕНКА\_3 <3 напечатать еще на одну строчку ниже.

## **III. После выполнения данной практической работы оформите отчет, ответив на следующие вопросы:**

- 1. Для чего предназначены запросы?
- 2. Какие виды запросов вы знаете? Кратко охарактеризуйте каждый из них.
- 3. Создайте серию запросов (не менее 3-х) к своей базе данных **Название предприятия\_Фамилияю.accdb** и опишите в отчете ход создания одного запроса. При этом представьте эти запросы на гипотетическом языке.
- 4. Отправьте файл **Название предприятия\_Фамилияю.accdb** и отчёт преподавателю на электронную почту для проверки.